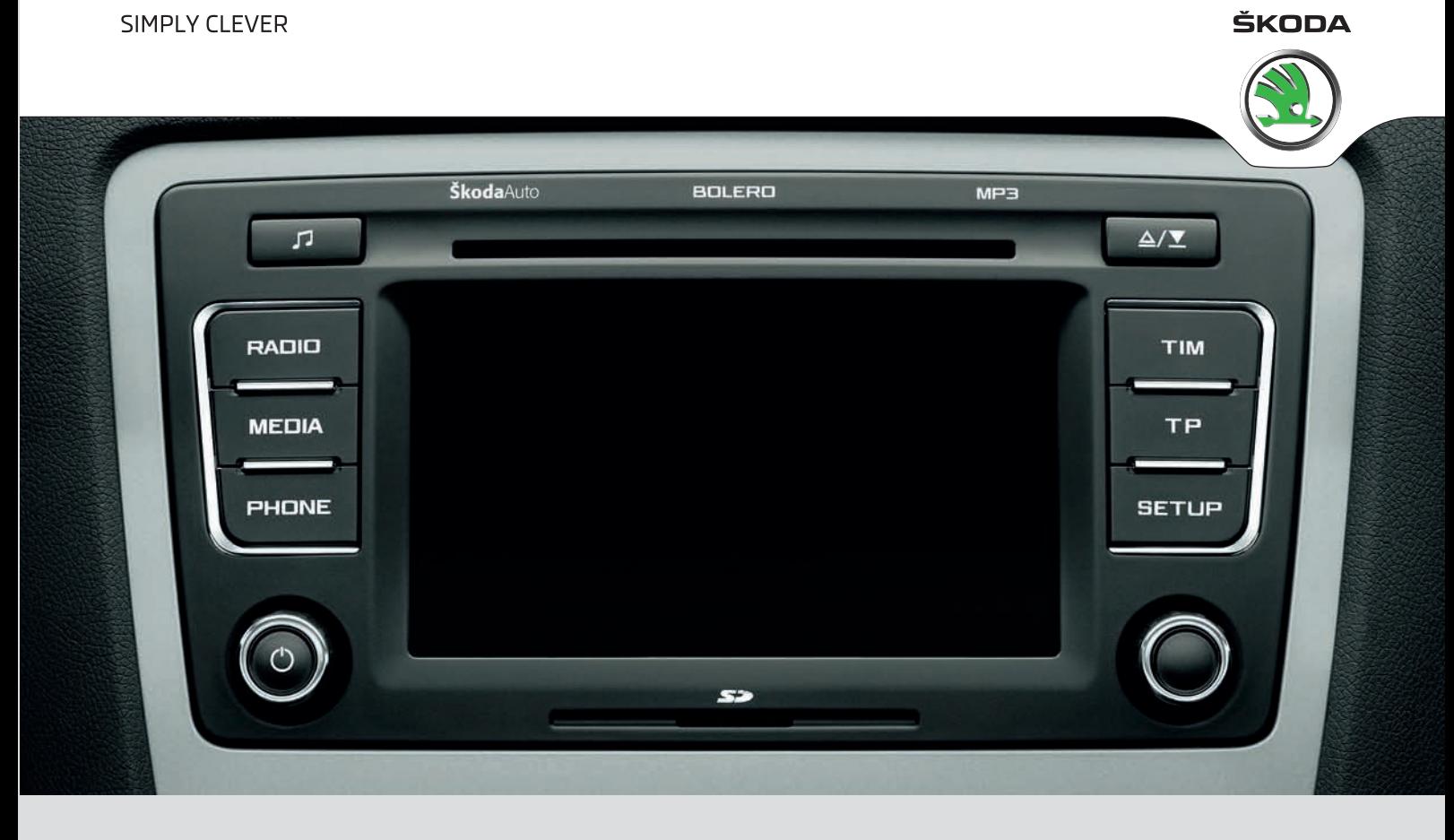

# **AUTORADIO BOLERO** BETRIEBSANLEITUNG

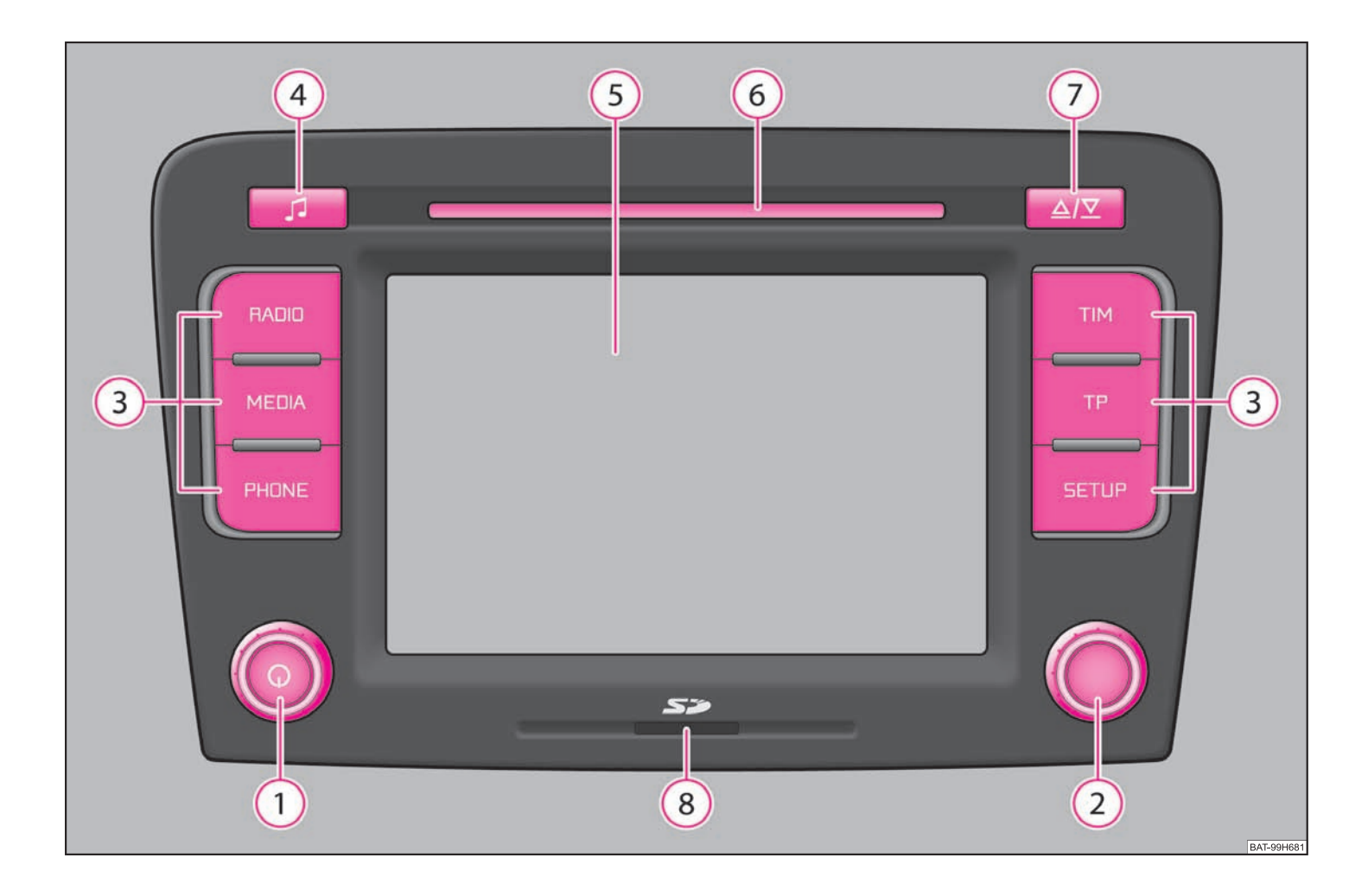

# **Inhaltsverzeichnis**

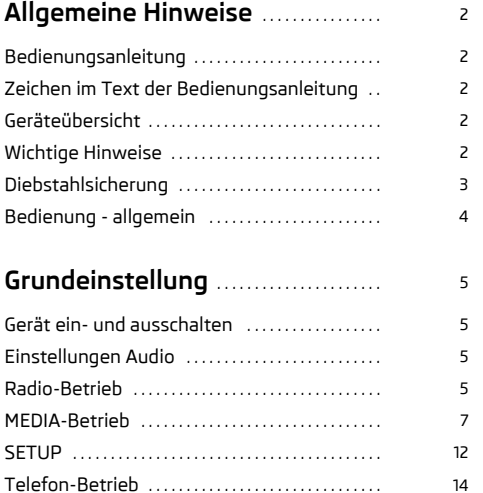

# **Allgemeine Hinweise**

# **Bedienungsanleitung**

In dieser Bedienungsanleitung werden **alle möglichen Ausstattungsvarianten des Fahrzeugs** angeführt, sind aber nicht als Sonderausstattung, Modellvariante oder marktabhängige Ausstattung beschrieben.

Somit müssen in Ihrem Fahrzeug **nicht alle Ausstattungskomponenten**, die in dieser Bedienungsanleitung beschrieben werden, vorhanden sein.

Den Ausstattungsumfang Ihres Fahrzeuges entnehmen Sie der Verkaufsdokumentation, die Sie beim Fahrzeugkauf erhalten haben. Um nähere Informationen zu erhalten, wenden Sie sich an Ihren Škoda-Händler.

# **Zeichen im Text der Bedienungsanleitung**

#### **Symbolerläuterung**

**Ende eines Abschnitts.** 

Der Abschnitt wird auf der nächsten Seite fortgesetzt.

# **Geräteübersicht**

- **Ein-/Ausschalten**: Bedienknopf zum Ein-/Ausschalten (drücken) des Navigationssystems und Lautstärkeregler (drehen) A**1**
- **Einstellknopf** A**2**
	- − **RADIO-Betrieb** drehen zur manuellen Sendereinstellung; kurz drücken, um die Anspielautomatik (Scan) zu starten oder zu stoppen.
	- − **MEDIA-Betrieb** drehen zum Titelwechsel; kurz drücken, um die Anspielautomatik (Scan) zu starten oder zu stoppen.
- <sup>3</sup> (RADIO) schaltet in den Radiobetrieb und wechselt im Radiobetrieb den Frequenzbereich
- wechselt zur zuletzt gespielten Mediaquelle oder wählt eine A**<sup>4</sup>** MEDIA andere Mediaquelle aus
- Telefonfunktion Stummschaltung der aktuellen Audio-A**<sup>5</sup>** PHONE quelle
- TIM-Funktion (Traffic Information Memory) aufgezeichnete A**<sup>6</sup>** TIM Verkehrsdurchsagen können wiedergegeben werden. Nach Eingabe

von bis zu zwei unterschiedlichen TIM-Aufnahmezeiten im **SETUP**-Menü, ist eine Aufzeichnung von Verkehrsdurchsagen auch bei ausgeschaltetem Gerät möglich

- Verkehrsfunk-Funktion (Traffic Program) ein- oder auschalten oder Wiedergabe der aktuell aufgezeichneten Verkehrsdurchsage unterbrechen $\Omega$
- **8 (SETUP)** ermöglicht Einstellungen zum jeweils gewählten Bereich
- **9**  $\boxed{9}$  öffnet das Menü der Klang- und Lautstärkeeinstellunger
- **Touchscreen (Berührbildschirm):** farbig umrandete Bereiche auf dem Bildschirm sind derzeit "aktiv" und werden durch Berühren des Bildschirms bedient(10)
- CD-Schacht <u>(ከ1</u>
- **(2)** Auswurftaste  $\boxed{\triangle / \overline{\nabla}}$  kurz drücken, um eine eingelegte CD zur Entnahme in die Ausgabeposition zu fahren
- Speicherkartenschacht: Es werden SD-Speicherkarten ("Secure Digital Memory Cards") und MMC-Speicherkarten ("Multimedia Cards") mit einer Größe von 32 mm <sup>x</sup> 24 mm <sup>x</sup> 2,1 mm und einer Kapazität von bis zu 2 GB unterstützt.A**13**

# **Wichtige Hinweise**

## **Garantie**

Für das Gerät gelten die gleichen Garantiebedingungen wie für Neufahrzeuge.

Nach Ablauf der Garantie wird ein reparaturbedürftiges Gerät preiswert gegen ein generalüberholtes, neuwertiges Gerät mit Ersatzteil-Garantie ausgetauscht. Voraussetzung ist jedoch, dass kein Gehäuseschaden vorliegt und Unbefugte keine Reparaturversuche vorgenommen haben.

# **Hinweis**

Ein Schaden im Sinne der Garantie darf nicht durch unsachgerechte Behandlung des Systems oder durch unfachmännische Reparaturversuche entstanden sein. Außerdem dürfen keine äußeren Schäden vorhanden sein.

### **Gerätebedienung**

#### **Das Radio sollte nur dann bedient werden, wenn es die Verkehrslage wirklich erlaubt.**

Die Lautstärkeeinstellungen sollten so gewählt sein, dass akustische Signale von außen, wie z. B. ein Martinshorn von Einsatzfahrzeugen (Polizei, Rettungswagen und Feuerwehr), jederzeit gut zu hören sind.

# **ACHTUNG!**

**Bitte widmen Sie Ihre Aufmerksamkeit in erster Linie dem Autofahren! Als Fahrer tragen Sie die volle Verantwortung für die Verkehrssicherheit. Benutzen Sie die Funktionen des Radios nur so, dass Sie in allen Verkehrssituationen stets die Kontrolle über Ihr Fahrzeug behalten!**

#### $\bigcap$ **Vorsicht!**

• Das Einschieben einer zweiten CD, während eine eingelegte CD ausgegeben wird, kann das CD-Laufwerk im Gerät zerstören. Beachten Sie, dass die CD-Ausgabe nach dem Drücken der **Auswurftaste** einige Sekunden dauert. Während / dieser Zeit ist die Sperre vor dem CD-Schacht geöffnet. Warten Sie unbedingt die Zeit der CD-Ausgabe ab, bevor Sie versuchen, eine neue CD einzuschieben.

• Drücken Sie nicht stark auf die Knöpfe und Tasten des Geräts, um Beschädigungen zu vermeiden. Für die Bedienung des Geräts reicht ein leichter Tastendruck aus. Beachten Sie, dass die Bedienknöpfe Sollbruchstellen haben, um das Verletzungsrisiko zu verringern.

• Benutzen Sie zur Bedienung des Touchscreens keine spitzen oder scharfkantigen Gegenstände. Für die Bedienung reicht ein leichter Fingerdruck aus. Eine Anzeige im Bildschirm, die durch Antippen nicht aufgerufen werden kann, ist derzeit auch nicht aufrufbar.

# **Bildschirmreinigung**

# **Vorsicht!**

• Verwenden Sie keine Lösungsmittel wie Benzin oder Terpentin, da diese die Bildschirmoberfläche angreifen.

• Behandeln Sie den Bildschirm schonend, da durch Fingerdruck oder Berührung mit spitzen Gegenständen Dellen und Kratzer entstehen können.

# **Hinweis**

Den Bildschirm können Sie mit einem weichen Tuch und ggf. mit reinem Alkohol von Fingerabdrücken reinigen.

# **Diebstahlsicherung**

# **Anti-Diebstahl-Codierung**

Ihr Radio ist mit einer Komfort-Codierung ausgerüstet. Bei der ersten Inbetriebnahme wird der Sichereitscode im Radio und im Fahrzeug gespeichert.

Nach Ab- und Wiederanklemmen der Batterieschalten Sie erst die Zündung ein und dann das Radio.

Wenn Sie das Radio in ein anderes Fahrzeug einbauen möchten, müssen Sie den Sicherheitscode eingeben. In diesem Fall kontaktieren Sie einen autorisierten Škoda Servicepartner oder einen Škoda-Importeur.

Da das Gerät nur nach Eingabe des Sicherheitscodes funktioniert, ist die Verwendung nach einem Diebstahl praktisch augeschlossen - ein Beitrag zu erhöhter Diebstahlsicherheit.

#### $\lceil \cdot \rceil$ **Hinweis**

Der Code ist im Kombi-Instrument gespeichert. Dadurch wird das Radio automatisch dekodiert (Komfort-Bedienung). Eine manuelle Code-Eingabe ist daher im Normalfall nicht nötig.

# **Code eingeben**

Erscheint nach dem Einschalten ein Tastaturfeld mit der Aufforderung, den Code einzugeben, muss das Gerät durch Eingabe der korrekten, vierstelligen Code-Nummer entsperrt werden.

- Tippen Sie direkt auf die Bildschirmanzeige einer Ziffer in dem Ziffernblock 0) bis (9). Die Ziffer wird in die Eingabezeile übernommen
- Nach Eingabe der vierstelligen Code-Nummer wird der Ziffernblock grau (inaktiv) und es können keine weiteren Ziffern in die Eingabezeile übernommen werden.
- Tippen Sie auf im Bildschirm, um Ziffern in der Eingabezeile von rechts nach links zu löschen und so Ihre Eingabe gegebenenfalls zu korrigieren.

– Wird die korrekte Code-Nummer in der Eingabezeile angezeigt, tippen Sie auf **Гок** 

#### **Code-Nummer**

Die Code-Nummer kann nur "online" über das Škoda System abgefragt werden, um so einen noch wirksameren Diebstahlschutz zu gewährleisten. Wenden Sie sich im Bedarfsfall bitte an Ihren autorisierten Škoda Servicepartner.

#### **Falsche Code-Nummer**

Wird beim Eingeben des Codes ein falscher Code bestätigt, kann der Vorgang noch **einmal** wiederholt werden. Die Anzahl der Versuche wird Ihnen in der zweiten Bildschirmzeile angezeigt.

Sollte die Code-Nummer ein zweites Mal falsch eingegeben werden, wird das Gerät für etwa eine Stunde gesperrt. Erst nach Ablauf einer Stunde, während der das Gerät und die Zündung eingeschaltet waren, ist es möglich die Eingabe des Sicherheitscodes zu wiederholen.

Sollten wieder zwei ungültige Versuche unternommen werden, ist das Navigationssystem wieder für eine Stunde gesperrt.

Der Zyklus - zwei Versuche, eine Stunde gesperrt - gilt weiterhin.

#### $\lceil \cdot \rceil$ **Hinweis**

Der Code ist normalerweise im Kombiinstrument gespeichert. Dadurch wird das Radio automatisch dekodiert (Komfort-Codierung). Eine manuelle Code-Eingabe ist daher im Normalfall nicht nötig.

# **Bedienung - allgemein**

Der Bildschirm des Geräts ist ein sogenannter Touchscreen. Farbig umrandete Bereiche auf dem Bildschirm sind derzeit "aktiv" und **werden durch Berühren des Bildschirms** bedient. Aktive Bereiche, die eine Funktion oder ein Menü aufrufen, werden "Funktionstasten" genannt.

#### **Objekte oder Regler verschieben**

- Legen Sie Ihren Finger im Bildschirm auf die Anzeige eines beweglichen Objekts, beispielsweise den "Schieberegler" in einem "Scrollbalken".
- Bewegen Sie Ihren Finger *ohne abzusetzen* über den Bildschirm. Das Objekt folgt Ihren Bewegungen, lässt sich aber nur innerhalb des vordefinierten Bereichs bewegen.
- An der gewünschten Position heben Sie den Finger vom Bildschirm ab.
- Zur Ansicht des angezeigten Menüausschnitts bewegen Sie den rechten Schieberegler im Scrollbalken ganz nach unten.
- Alternativ können Sie den Schieberegler durch Antippen der Funktionstasten  $(\blacktriangledown)$  und  $(\blacktriangle)$  im Bildschirm nach unten und oben bewegen.
- Ein Schieberegler in einem Einstellungsbalken **ED** kann alternativ durch Drücken von (-) oder (+) bewegt werden.

#### **"Rückkehr ins vorhergehende Menü"**

In das vorhergehende Menü kehren mit zurück

#### **"Scrollbalken"**

Ein senkrechter Balken am rechten Displayrand mit einem Schieberegler zwischen den Pfeiltasten (▲) und (▼) wird "Scrollbalken" genannt. Er zeigt an, dass weitere Menüeinträge sichtbar werden, wenn man den Schieberegler ganz nach unten bewegt.

#### **"Wert einstellen"**

In einem Einstellungsmenü wird eine Einstellung oder ein Wert stufenlos verändert. Verschieben Sie den Schieberegler  $\Box$  oder drücken Sie  $\Box$ ) oder  $\Box$ , um eine Einstellung zu verändern.

#### **"Pop-up-Fenster"**

Eine Funktionstaste mit einem Pfeil > hinter einer anderen Funktionstaste zeigt die derzeit gewählte Einstellung an, z. B. [Bestätigungston] [> Aus]

Tippen Sie auf die Funktionstaste (▶ Aus). Auf dem Display wird ein sogenanntes "Pop-up-Fenster" geöffnet, in dem alle Einstellungsoptionen angezeigt werden.

Tippen Sie kurz auf die gewünschte Einstellungsoption. Das Pop-up-Fenster wird geschlossen und die gewählte Einstellung wird angezeigt. Um das Pop-up-Fenster zu schließen, ohne die Einstellung zu ändern, tippen Sie in dem Pop-up-Fenster auf die Funktionstaste  $\left[\star\right]$ 

#### **"Checkbox"**

Vor einer Funktion, die nur ein- oder ausgeschaltet werden kann, befindet sich eine so genannte "Checkbox". Ein Häkchen in der Checkbox Ø zeigt an, dass die Funktion eingeschaltet ist. Eine leere Checkbox  $\Box$  zeigt an, dass die Funktion ausgeschaltet ist.

Zum Ein- oder Ausschalten tippen Sie einmal kurz auf die entsprechende Funktionstaste.

# **Grundeinstellung**

# **Gerät ein- und ausschalten**

Durch langes Drücken des Dreh-/Druckknopfs (1) wird das System ein- bzw. ausgeschaltet.

Die letzte Audioquelle, die vor dem Ausschalten aktiv war, wird wiedergegeben.

Wird bei eingeschaltetem Gerät der Fahrzeugschlüssel aus dem Zündschloss gezogen, schaltet sich das Gerät automatisch aus. Sie können das Gerät dann wieder einschalten. Bei ausgeschalteter Zündung schaltet sich das Gerät (Entladeschutz der Fahrzeugbatterie) nach etwa einer Stunde automatisch ab. Dieser Vorgang kann beliebig oft wiederholt werden.

# **Einstellungen Audio**

Durch Drücken der Taste können Sie folgende Parameter wählen:

- •Höhen-Mitten-Tiefen) - Einstellung von Höhen, Mitten und Tiefen;
- •Balance-Fader) - Lautstärkeverhältnis (liks und rechts = Balance), (vorn und hinten = Fader);
- [Lautstärke] (Maximale Einschaltlautstärke), (Verkehrsmeldungen) und

Parkpilot: Audio Level) - Einschaltlautstärke, Lautstärke bei Verkehrsmeldungen und Lautstärke beim Parken;

- Geschwindigkeitsabhängige Lautstärkeregelung) das Autoradio erhöht seine Lautstärke bei steigender Fahrtgeschwindigkeit (höhere Zahlen bedeuten einen steileren Anstieg der Laustärke);
- •Bestätigungston) - Ein- oder Ausschalten des Tonsignals beim Speichern von Radiosendern;
- •EQ-Einstellungen) - Einstellung des Equalizers (Linear, Sprache, Rock, Klassik,.....);
- •Surround) - Raumklang-Einstellung.

#### **Lautstärkereduzierung bei der Aktivierung der Einparkhilfe (PDC)**

Wenn Ihr Fahrzeug mit dem Fahrerassistensystem "Einparkhilfe (PDC)" ausgestattet ist, wird die Lautstärke automatisch auf einen vordefinierten Wert gesenkt, wenn die "Einparkhilfe" aktiv ist.

# **Radio-Betrieb**

### **Radiosender auswählen**

#### **Hauptmenü RADIO aufrufen und Frequenzbereich wählen**

- Drücken Sie (RADIO), um das Hauptmenü *RADIO* aufzurufen. Der aktuell gehörte Radiosender wird oben im Bildschirm angezeigt.
- Um den Frequenzbereich zu ändern, drücken Sie (RADIO) oder die Funktionstaste (Band) und in dem sich öffnenden Pop-up-Fenster auf (FM) oder (AM). Der aktuelle Frequenzbereich wird oben links im Bildschirm angezeigt.

#### **Radiosender wechseln**

 Durch Drücken der Pfeiltasten auf dem Display des Hauptmenüs *RADIO*, wechseln Sie zum vorherigen oder zum nächsten Sender.

#### **Radiosender aus der Senderliste auswählen**

- Tippen Sie auf die Funktionstaste (Senderliste), um alle derzeit empfangbaren Radiosender in einer Liste anzuzeigen. Die Liste "springt" direkt zur Ansicht des aktuell gehörten Radiosenders.
- Wählen Sie den gewünschten Sender durch Antippen aus. Nach etwa 20 Sekunden ohne Bedienung wird die Ansicht der Senderliste automatisch geschlossen.

#### **Funktionstasten im Hauptmenü Radio**

1...) bis (...42) - Stationstasten zum Speichern oder Aufrufen der gespeicherten Radiosender.

Band) - Taste zur Auswahl des gewünschten Frequenzbereichs

Senderliste) - öffnet eine Liste der derzeit empfangbaren Radiosender

Speicher) - öffnet eine Liste der gespeicherten Radiosender

Extras) - Taste zum Aufrufen der Anspielautomatik (Scan) oder zum Einblenden des Radiotexts (Radiotext)

– öffnet das Frequenzband des eingestellten Frequenzbereichs. Man.

## **Suchen und Speichern von Radiosendern**

### **Manuelle Suche**

- Drehen Sie den Einstellknopf <mark>⑧</mark> oder tippen Sie im Hauptmenü *RADIO* auf die Funktionstaste [Man.]. Im unteren Bereich des Bildschirms wird die Skala des gewählten Frequenzbereichs, das Frequenzband, eingeblendet.
- Drücken Sie kurz auf den Einstellknopf, um die manuelle Frequenzauswahl zu beenden und die Funktionstasten wieder einzublenden.

### **Radiosender auf einer angezeigten Stationstaste speichern**

– Halten Sie eine der sechs im Hauptmenü *RADIO* angezeigten Stationstasten 1…) bis (6 …) gedrückt, bis ein Signalton ertönt. Der aktuell gehörte Radiosender ist jetzt auf dieser Stationstaste gespeichert.

#### **Radiosender aus der Speicherliste löschen**

- Tippen Sie im Hauptmenü *RADIO* die Funktionstaste (Speicher), um die Liste der gespeicherten Radiosender zu öffnen.
- Tippen Sie auf die Funktionstaste (Löschen) hinter dem Sender, den Sie löschen möchten.
- Bestätigen Sie die folgende Sicherheitsabfrage durch Antippen von Funktionstaste (Löschen), um den Sender endgültig aus der Speicherliste zu löschen.

Wenn der aktuell gehörte Radiosender bereits in der Speicherliste gespeichert ist, wird hinter der Bezeichnung des Frequenzbereichs (**FM** oder **AM**) die Speicherplatznummer angezeigt.

Mit dem Menü *Einstellungen Radio* können Sie festlegen, welche sechs Radiostationen im Hauptmenü *RADIO* angezeigt werden.

# **Funktion SCAN**

Die Sender eines Wellenbereichs können nacheinander kurz (für zehn Sekunden) angespielt werden.

- Drücken Sie den Einstellknopf (8), das Radio sucht automatisch alle verfügbaren Sender des aktuellen Wellenbereichs.
- Alternativ tippen Sie auf die Funktionstaste (Extras) und tippen in dem sich öffnenden Pop-up-Fenster auf (Scan).
- Während der laufenden Anspielautomatik wechselt die Funktionstaste Extras zu (▶ Scan ).

Tippen Sie erneut auf den Einstellknopf <sup>3</sup>oder die Funktionstaste ▶ Scan), um die Anspielautomatik beim aktuell gehörten Radiosender zu beenden.

## **RDS Funktionen**

#### **Radiotext ein- und ausschalten**

- Im Hauptmenü *RADIO drücken Sie die Funtionstaste (Extra)* und dann die Funtionstaste (Radiotext). Anstelle der sechs Stationstasten wird nun, in der unteren Hälfte des Displays, das Fenster zur Anzeige des Radiotexts geöffnet.
- Damit die Stationstasten wieder angezeigt werden können, muss das Fenster zur Anzeige des Radiotexts wieder ausgeblendet werden. Tippen Sie kurz in das Anzeigefenster des Radiotexts.
- –Alternativ tippen Sie auf die Funktionstaste (Extras) und in dem sich öffnendem Pop-up-Fenster auf die hervorgehoben dargestellte Funktionstaste (Radiotext)

RDS ("**R**adio **D**ata **S**ystem") dient der Übertragung von Programmkennungen und Zusatzdiensten und ermöglicht so unter anderem eine automatische Senderverfolgung.

Bei RDS-fähigen Radiosendern wird Ihnen bei ausreichend gutem Empfang statt der Senderfrequenz der Sendername angezeigt.

Verschickt ein Radiosender zusätzliche Informationen über die RDS-Funktion, während ein Sender gespeichert wird, kann es passieren, dass der Name des Radiosenders anschließend in der Speicherliste nicht korrekt angezeigt wird.

# **Funktion Verkehrsfunk**

Drücken Sie die Taste (TP), um die Verkehrsfunk-Funktion ein- oder auszuschalten.

Die Anzeige "**TP**" in Verbindung mit einem Sendernamen (z. B. in der Sender- oder Speicherliste) zeigt einen Verkehrsfunksender an.

Unabhängig davon, welcher Radiosender gehört wird, sorgt ein zusätzliches Empfangsteil in dem Gerät dafür, dass immer ein Verkehrsfunksender empfangen wird, solange die Verkehrsfunk-Funktion eingeschaltet ist.

Die Funktionsbereitschaft der Verkehrsfunk-Funktion, wird durch "**TP**" oben rechts im Display angezeigt.

Sollte einmal kein Verkehrsfunksender empfangbar sein, weil beispielsweise der Radioempfang allgemein gestört ist, wird an Stelle von "**TP**", "**No TP**" angezeigt. Beachten Sie, dass Parkhäuser, Tunnel, hohe Gebäude oder Berge das Radiosignal bis zum totalen Empfangsverlust stören können.

#### **Eingehende Verkehrsdurchsage**

Während eine Verkehrsdurchsage eingespielt wird, öffnet sich ein Pop-up-Fenster.

Wollen Sie die Einspielung der Verkehrsdurchsage unterbrechen, tippen Sie in dem Pop-up-Fenster *Verkehrsdurchsage* auf die Funktionstaste (Abbrechen). Die Verkehrsfunk-Funktion bleibt trotzdem in Bereitschaft und eine folgende Verkehrsdurchsage wird wieder in den laufenden Audio-Betrieb eingespielt. Tippen Sie auf die Funktionstaste (TP deaktiv.), wird die Verkehrsfunk-Funktion dauerhaft ausgeschaltet.

### **Verkehrsfunkspeicher**

#### **Verkehrsmeldungen automatisch aufzeichnen**

Ist die Verkehrsfunk-Funktion eingeschaltet und ein Verkehrsfunksender empfangsbereit, werden eingehende Verkehrsmeldungen aufgezeichnet, solange die Zündung eingeschaltet ist. So können Sie sich jederzeit über die aktuelle Verkehrslage informieren, auch wenn Sie Ihr Radio während der Fahrt längere Zeit ausgeschaltet haben.

Wird das Fahrzeug abgestellt (Zündung aus), während ein Verkehrsfunksender empfangsbereit und die Verkehrsfunk-Funktion eingeschaltet ist, werden zwei Stunden lang eingehende Verkehrsmeldungen dieses Senders aufgezeichnet.

Beim Auschalten der Zündung wird für etwa fünf Sekunden der aktuelle Verkehrsfunksender angezeigt, von dem die nächsten zwei Stunden Verkehrsmeldungen aufgezeichnet werden. Während dieser fünfsekündigen Anzeige können Sie mit den Pfeiltasten am Gerät einen anderen Verkehrsfunksender auswählen, von dem aufgezeichnet werden soll.

Wird bei abgestelltem Fahrzeug der Empfang des eingestellten Verkehrsfunksenders durch äußere Einflüsse zu schlecht, wird automatisch ein anderer Verkehrsfunksender gesucht.

Es können maximal neun Verkehrsdurchsagen mit einer Gesamtlänge von bis zu vier Minuten aufgezeichnet werden. Ist der Sprachspeicher voll, wird immer die älteste Verkehrsmeldung überschrieben.

#### **TIM-Aufnahmezeiten**

Sie haben außerdem die Möglichkeit, zwei TIM-Aufnahmezeiten einzustellen, zu denen das Gerät, auch bei abgestelltem Fahrzeug, Verkehrsmeldungen aufzeichnen soll. Das Radio beginnt dann, entsprechend der eingestellten TIM-Aufnahmezeit, mit der Aufzeichnung von allen, auf dem eingestellten Verkehrsfunksender eingehenden Verkehrsmeldungen.

Wenn Sie beispielsweise jeden Tag zu einer bestimmten Uhrzeit mit Ihrem Fahrzeug zur Arbeit fahren, geben Sie nur die ungefähre Startzeit ein. Das Radio beginnt mit der Aufzeichnung 90 Minuten vor der eingestellten Startzeit und beendet die Aufzeichnung 30 Minuten nach der eingestellten Startzeit. So können Sie, bevor Sie Ihre Fahrt beginnen, die letzten Verkehrsmeldungen abhören und Ihre Fahrstrecke auf die aktuelle Verkehrssituation abstimmen.

# **Hinweis**

• Wenn eine Verkehrsmeldung länger als vier Minuten dauert, wird der Anfang der Verkehrsmeldung überschrieben.

• Wenn das Fahrzeug länger als drei Tage nicht genutzt wird, werden keine weiteren Verkehrsmeldungen aufgezeichnet, um die Fahrzeugbatterie zu schonen.

### **Verkehrsmeldungen abspielen**

- Drücken Sie auf die Taste (TIM), um die gespeicherten Verkehrsmeldungen abzuhören. Die Wiedergabe startet mit der zuletzt aufgezeichneten Verkehrs meldung und läuft bis zur ältesten aufgezeichneten Verkehrsmeldung durch.
- Tippen Sie auf die Taste [44], um zum Anfang der aktuell gehörten Verkehrsmeldung zu schalten.
- Tippen Sie auf die Taste (הו), um eine Verkehrsmeldung zu überspringen
- Sie unterbrechen die Wiedergabe durch Antippen der Taste  $\overline{u}$ ). Die Taste wechselt zu (•). Antippen der Taste (•) setzt die Wiedergabe an der letzten Stelle fort.

# **MEDIA-Betrieb**

### **Hauptmenü MEDIA**

#### **Hauptmenü MEDIA aufrufen und Mediaquelle wechseln**

Durch Drücken der Taste (MEDIA) wird die Wiedergabe der zuletzt gespielten Audioquelle fortgesetzt.

Sind derzeit am Gerät Audioquellen auswählbar, wechseln Sie mit der Bereichswahltaste (MEDIA) zwischen den zuletzt abgespielten Audioquellen

Wird eine zuvor gespielte Mediaquelle erneut ausgewählt, wird die Wiedergabe an der zuletzt gespielten Stelle fortgesetzt.

Ist eine Audioquelle derzeit nicht auswählbar, weil beispielsweise kein Datenträger eingelegt ist (z. B. keine Speicherkarte), wird die Funktionstaste grau hinterlegt dargestellt.

#### **Funtionstasten zum Steuern der aktuellen Audioquellen**

 – kurz drücken: Wechsel zum Anfang des aktuellenTitels oder Kapitels. Erneutes Drücken: Wechsel zum Anfang des vorhergehenden Titels oder Kapitels.

– kurz drücken: Wechsel zum Anfang des nächsten Titels oder Kapitels.

 - Pause: Die Wiedergabe wird an der aktuellen Stelle angehalten und das Symbol wechselt zu (▶) - Antippen von (▶) setzt die Wiedergabe an dieser Stelle fort.

### **Auswählbare Audioquellen im Menü MEDIA**

CD) - wechselt zur zuletzt abgespielten CD aus dem internen CD-Wechsler.

SD-Karte) - wechselt zu einer eingelegten Speicherkarte.

AUX) - wechselt zu einer angeschlossenen externen Audioquelle. Die Bedienung einer extern angeschlossenen Audioquelle ist nur eingeschränkt möglich und hängt stark von der Art des Anschlusses ab.

BT-Audio) - wechselt zum Telefon - drahtlose MP3-Übertragung aus der Telefonvorbereitung.

#### **Zusätzliche Funktionstasten im Hauptmenü MEDIA**

Scan) - startet die Anspielautomatik **Scan**. Wird bereits in der Funktionstaste ▶ Scan) angezeigt, ist die Anspielautomatik gestartet - zum Beenden die Taste erneut antippen.

Mix) - startet die Zufallswiedergabe **Mix**. Wird bereits in der Funktionstaste (▶ Mix angezeigt, ist die Zufallswiedergabe gestartet – zum Beenden die Taste erneut antippen.

Repeat) - öffnet das Pop-up-Fenster zum Einschalten der Wiederholfunktion. Außerdem wird festgelegt, ob nur der aktuelle (Titel) oder die aktuelle (CD) bzw. für den MP3-Betrieb der aktuelle (Ordner) wiederholt werden soll.

Auswahl) - öffnet die Titelliste der aktuellen Mediaquelle, um einen anderen Titel oder eine andere Quelle auszuwählen.

# **CD einlegen oder ausgeben**

# **CD einlegen**

– Drücken Sie (≙/⊽).

- Wählen Sie die Position [1].... [6] zum Ablegen der CD im internen CD-Wechsler. Warten Sie bis "**Bitte CD einlegen**" angezeigt wird.
- Schieben Sie eine CD, mit der beschrifteten Seite nach oben, so weit in den CD-Schacht, bis sie automatisch eingezogen wird. Die Wiedergabe startet automatisch.

### **CD herausnehmen**

– Tippen Sie auf die Taste (≙/⊽), die CD wird in die Ausgabeposition gefahren

Wenn eine CD in der Ausgabeposition nicht entnommen wird, dann wird sie aus Sicherheitsgründen nach etwa 10 Sekunden wieder eingezogen.

#### **WMA-Dateien (Windows Media Audio)**

Audiodateien, die über **W**indows **M**edia **A**udio komprimiert wurden, können zusätzlich durch das DRM-Verfahren (**D**igital **R**ights **M**anagement) urheberrechtlich geschützt sein. Solche WMA-Dateien werden vom Gerät nicht unterstützt.

# **Speicherkarte einschieben oder entnehmen**

## **Speicherkarte einschieben**

– Schieben Sie die Speicherkarte in den Speicherkartenschacht, mit der abgeschnittenen Ecke nach vorn rechts, bis sie dort verrastet. Die Wiedergabe startet automatisch.

## **Speicherkarte entnehmen**

– Drücken Sie gegen den Federwiderstand auf die eingeschobene Speicherkarte. Die Speicherkarte "springt" in die Ausgabeposition.

Nur MP3-Dateien und ungeschützte WMA-Dateien können von der SD-Karte ausgelesen werden. Andere Daten werden ignoriert.

#### **Speicherkarte leer oder Daten nicht lesbar**

Wenn eine Speicherkarte eingeschoben wird, auf der keine Audiodateien gespeichert sind, wird nach dem versuchten Ladevorgang **nicht** in den Betrieb der Speicherkarte umgeschaltet. Im *Menü MEDIA* bleibt die Funktionstaste (SD-Karte) in der oberen Displayzeile inaktiv und die Funktion ist nicht auswählbar.

#### **Anforderungen an die Speicherkarte**

Speicherkarten mit einer Größe von 32 mm <sup>x</sup> 24 mm <sup>x</sup> 2,1 mm oder 1,4 mm können in den Speicherkartenschacht eingeschoben werden.

Andere größenmäßig passende Speicherkarten, wie z.B.: SDHC-Karten werden vom Gerät **nicht gelesen**.

## **CD aus dem CD-Wechsler wählen**

- –Drücken Sie die Taste (MEDIA), um das Hauptmenü *MEDIA* zu öffnen.
- – Befindet sich das Gerät nicht bereits im CD-Betrieb, tippen Sie auf die Funktionstaste (CD) in der oberen Displayzeile.
- –Tippen Sie auf die Funktionstaste (Auswahl), um die Titelliste der derzeit gespielten CD anzuzeigen.
- Tippen Sie so oft auf die Funktionstaste (ല), bis das CD-Auswahlmenü angezeigt wird.
- –Drücken Sie die @ CD 1:) bis @ CD 6:), um die Wiedergabe der entsprechenden CD zu starten.

Wenn im CD-Auswahlmenü die **aktuell gespielte** gespielte CD durch Antippen ausgewählt wird, dann wird eine Titelliste geöffnet.

Ein CD-Fach, in das keine CD eingelegt ist, wird durch "**Empty**" gekennzeichnet und die Funktionstaste wird als nicht aktiv dargestellt.

Welche CD aktuell abgespielt wird, wird im Hauptmenü *MEDIA* oben links im Display angezeigt.

Mix) - Zufallswiedergabe; die Titel werden in zufälliger Reihenfolge abgespielt.

 – Durchsuchen der CD. Von jedem Titel werden die ersten 10 Sekunden ange-Scan spielt.

# **Hinweis**

CDs, die vom CD-Wechsler nicht gelesen werden können, sind im CD-Auswahlmenü des Radios auch nicht auswählbar (Anzeige: "**Empty**").

# **Titel wählen**

Drücken Sie die Bereichswahltaste (MEDIA), um in das Hauptmenü *MEDIA* zu schalten.

## **Audio-CD: Titel wählen**

- Tippen Sie auf die Funktionstaste (Auswählen), um die Titelliste der derzeit gespielten Audio-CD anzuzeigen. Der aktuell gespielte Titel ist hervorgehoben dargestellt.
- Wählen Sie in der Titelliste einen der Titel durch Antippen der Funktionstaste Track …) aus

## **MP3-Dateien: Titel wählen**

- Tippen Sie auf die Funktionstaste (Auswählen), um die Titelliste mit dem aktuell gespielten Titel und gegebenenfalls die in diesem Ordner enthaltenen Unter ordner anzuzeigen. Der aktuell gespielte Titel ist hervorgehoben dargestellt.
- Wählen Sie einen anderen Titel durch Antippen aus. Befindet sich der gesuchte Titel in einem anderen Ordner, müssen Sie zunächst die Ordnerstruktur durchsuchen.
- Tippen Sie auf die Anzeige eines Dateiordners, um diesen zu öffnen (im Bild: ). F1.1.1
- Tippen Sie auf die Funktionstaste ( $\bigoplus$ ), um den jeweils übergeordneten Ordner zu öffnen.

# **Titel wiederholen**

- Tippen Sie auf die Funktionstaste (Repeat)
- Tippen Sie in dem sich öffnenden Pop-up-Fenster auf (Titel), um den aktuellen Titel am Ende automatisch zu wiederholen.
- Tippen Sie in dem sich öffnenden Pop-up-Fenster auf (CD) (Audio-CD-Betrieb) oder (MP3-Betrieb), werden die Titel der aktuellen CD oder des aktuellen Ordner Ordners automatisch wiederholt.

# **Hinweis**

Im *Menü MEDIA* können Sie Titel durch Drehen des Einstellknopfs 8 wechseln

• Wenn ein Datenträger in dem internen CD-Laufwerk abgespielt wird, wird oben links im Display "**CD** int." angezeigt.

• Bei der Wiedergabe von MP3-Dateien kann der Name des Künstlers, des Albums und des Titels angezeigt werden, wenn diese Informationen in sogenannten ID3- Tags vorhanden sind. Ist kein ID3-Tag vorhanden, wird der Verzeichnis- oder Dateiname angezeigt.

• Einige Audio-CDs unterstützen "CD-Text". Bei diesen CDs wird an Stelle von "**Track**" der Titelname angezeigt.

# **Allgemeine Hinweise zum MP3-Betrieb**

#### **Anforderungen an die MP3-Dateien und -Datenträger**

- CD-ROM, CD-R, CD-RW mit einer Kapazität von 650 MB und 700 MB.
- Die CDs müssen dem Standard ISO 9660-Level 2 sowie dem Joliet-Dateisystem (single session und multisession) entsprechen.
- Dateinamen dürfen nicht länger als 64 Zeichen sein.
- Die Verzeichnisstruktur ist auf eine Tiefe von 8 Verzeichnisebenen begrenzt.

• Der Name des Künstlers, des Albums und des Titels der wiedergegebenen MP3- Datei können angezeigt werden, wenn diese Informationen als ID3-Tag vorhanden sind. Ist kein ID3-Tag vorhanden, wird der Verzeichnis- oder Dateiname angezeigt.

• Abspiellisten werden nicht unterstützt.

• WMA-Dateien (**W**indows **M**edia **A**udio) können ebenfalls abgespielt werden, wenn sie nicht zusätzlich durch das DRM-Verfahren (**D**igital **R**ights **M**anagement) urheberrechtlich geschützt sind. Solche WMA-Dateien werden vom Gerät nicht unterstützt.

#### **Bitrate (Datenfluss pro Zeiteinheit)**

- Das Gerät unterstützt MP3-Dateien mit Bitraten von 32 bis 320 kbit/s sowie MP3-Dateien mit variabler Bitrate.
- Bei Dateien mit variabler Bitrate kann die Anzeige der Spielzeit ungenau sein.

# **Hinweise zum Umgang mit CDs**

#### **Wiedergabesprünge**

Auf schlechten Straßen und bei heftigen Vibrationen können Wiedergabesprünge auftreten.

#### **Kondensatbildung**

Bei Kälte und nach Regenschauern kann sich im CD-Laufwerk Feuchtigkeit niederschlagen (Kondensation). Dies kann Wiedergabesprünge bewirken oder die Wiedergabe verhindern. In solchen Fällen müssen Sie warten, bis die Feuchtigkeit entwichen ist.

#### **Hinweise zur Pflege von CDs**

Sollte eine CD verschmutzt sein, bitte die CD nie in Kreisrichtung säubern, sondern von innen nach außen mit einem weichen fusselfreien Tuch. Bei starken

Verschmutzungen empfehlen wir, die CD mit einem handelsüblichen CD-Reiniger zu säubern. Aber auch in diesem Fall reinigen Sie die CD nicht in Kreisrichtung, sondern von innen nach außen und lassen Sie diese anschließend abtrocknen.

#### ∧ **ACHTUNG!**

• **Der CD-Spieler ist ein Laserprodukt der Klasse 1. Wenn Sie den CD-Spieler öffnen, besteht Verletzungsgefahr durch nicht sichtbare Laserstrahlung.**

• **Der CD-Spieler enthält keine Teile, die Sie warten müssen oder reparieren können. Wenden Sie sich deshalb ausschließlich an einen Fachbetrieb, wenn ein mechanischer Defekt vorliegt oder der CD-Spieler repariert werden muss.**

#### $\left( \,$ . **Vorsicht!**

• Benutzen Sie niemals Flüssigkeiten wie Benzin, Farbverdünner oder Schallplatten-Reiniger, da sonst die Oberfläche der CD beschädigt werden könnte!

- •Setzen Sie die CD niemals direkter Sonneneinstrahlung aus!
- •Bitte beschriften oder bekleben Sie niemals die CD!

#### $\left| \cdot \right|$ **Hinweis**

Jede Verunreinigung oder Beschädigung einer CD kann zu Schwierigkeiten beim "Lesen" der Informationen führen. Die Schwere des Lesefehlers ist abhängig von der Verschmutzung bzw. von der Schwere der mechanischen Beschädigung. Starke Kratzer verursachen Lesefehler, durch die die CD springen oder "hängenbleiben" kann. Alle CDs sind sorgsam zu behandeln und stets in einer Schutzhülle aufzubewahren.

# **Externe Quellen**

## **Eingang AUX-IN**

- Der Eingang für externe Audioquellen AUX-IN befindet sich unter der Armlehne der vorderen Sitze.
- Den AUX-IN-Eingang aktivieren Sie durch Drücken der Taste (MEDIA) und durch anschließendes Antippen der Funktionstaste (AUX)
- Externe Audioquellen, die am AUX-IN-Eingang angeschlossen sind, kann man **nicht** über das Radio bedienen.

### **Eingang MDI - Multimediabuchse (MEDIA-IN)**

- – Der Eingang für externe Audioquellen MDI befindet sich unter der Armlehne der Vordersitze, im Ablagefach der Beifahrerseite oder in einem Ablagefach der Mittelkonsole (je nach Fahrzeugtyp).
- –Den MDI-Eingang aktivieren Sie durch Drücken der Taste (MEDIA) und durch anschließendes Antippen der Funktionstaste (MDI)
- – Audiodateien von an den MDI-Eingang angeschlossenen, externen Datenträgern im MP3-, WMA-, OGG-Vorbis- und AAC-Format können über das Radio abgespielt werden.
- – Externe Audioquellen, die am MDI-Eingang angeschlossen sind, **kann man** über das Radio bedienen.

Es ist möglich, externe Audioquellen im Fahrzeug über die Lautsprecher des Radios wiederzugeben.

Sie können jederzeit auf dem Radio eine andere Audioquelle auswählen. Solange Sie die externe Audioquelle nicht auschalten, bleibt diese im Hintergrund immer aktiv.

Die Bedienung der externen Audioquelle entnehmen Sie bitte der Betriebsanleitung des jeweiligen Herstellers.

Ist zusätzlich eine MEDIA-IN-Buchse eingebaut, wird im *Audio-Menü* an Stelle der Funktionstaste (AUX) die Taste (MDI) angezeigt. Beachten Sie bitte, dass eine an die AUX-IN-Buchse angeschlossene Audioquelle nur dann wiedergegeben werden kann, wenn derzeit kein Datenträger am MDI-Eingang angeschlossen ist.

Für die AUX-IN-Buchse wird der Standard-Klinkenstecker 3,5 mm verwendet. Hat die externe Audioquelle diesen Klinkenstecker nicht, müssen Sie einen Adapter verwenden.

#### **Wiedergabelautstärke der externen Audioquelle anpassen**

Die Wiedergabelautstärke der externen Audioquelle kann über den Lautstärkeregler am Radio eingestellt werden.

Abhängig von der angeschlossenen Audioquelle kann die Ausgangslautstärke an der externen Audioquelle verändert werden.

Sie können außerdem die Eingangsempfindlichkeit der externen Audioquelle einstellen, um so die Wiedergabelautstärke der externen Audioquelle an die der anderen Audioquellen anzupassen oder Verzerrungen zu vermeiden.

#### **Adapter**

Zum Anschließen von Audioquellen über den Eingang MDI benötigen Sie einen speziellen Adapter.

Wir empfehlen, Adapter zum Anschließen von USB-Geräten; Geräten mit Mini-USB-Ausgang oder iPod-Adapter bei einem autorisierten Skoda Servicepartner zu kaufen.

#### **Bedingungen zum korrekten Anschließen**

- Es können nur USB-Geräte der Spezifikation 2.0 angeschlossen werden.
- Die Version der Dateizuordnungstabelle FAT (File Allocation Table) des angeschlossenen Geräts muss FAT16 (< 2 GB) oder FAT32 (> 2 GB) sein.
- Bei der Wiedergabe von einem Gerät mit einer Festplatte (HDD), auf der sich sehr große Datenvolumen befinden, kann es zu einer Zeitverzögerung beim Einlesen der Übersicht von Musikdateien kommen.
- Bei der Wiedergabe von einem Gerät, auf dem sich eine komplizierte Ordnerstruktur befindet, kann es zu einer Zeitverzögerung beim Einlesen der Übersicht von Musikdateien kommen.
- Die Ordnerstruktur auf dem angeschlossenen Gerät sollte eine Tiefe von acht Ebenen nicht überschreiten. Ein Ordner sollte nicht mehr als 1.000 Dateien beinhalten.
- Zum Anschließen des Geräts darf kein USB-Verlängerungskabel oder USB-Verteiler (HUB) verwendet werden.

# **ACHTUNG!**

• **Externe Audioquelle keinesfalls auf der Schalttafel ablegen. Sie könnte bei einem plötzlichen Fahrmanöver in den Fahrgastraum fliegen und die Fahrzeuginsassen verletzen.**

- **Externe Audioquellen keinesfalls in Nähe der Airbags ablegen. Sie könnte beim Auslösen des Airbags in den Fahrgastraum zurückgeschleudert werden und die Fahrzeuginsassen verletzen.**
- **Während der Fahrt dürfen Sie die externe Audioquelle nicht in der Hand oder auf den Knien halten. Sie könnte bei einem plötzlichen Fahrmanöver in den Fahrgastraum fliegen und die Fahrzeuginsassen verletzen.**
- **Führen Sie das Anschlusskabel der externen Audioquelle immer so, dass es Sie während der Fahrt nicht einschränkt.**

#### $\left( \cdot \right)$ **Vorsicht!**

Die AUX-IN-Buchse darf nur für Audioquellen verwendet werden!

#### $\left| \cdot \right|$ **Hinweis**

• Die externe Audioquelle, die über AUX-IN angeschlossen ist, können Sie nur verwenden, wenn zur gleichen Zeit kein Gerät über MDI angeschlossen ist.

• Wenn über AUS-IN eine externe Audioquelle angeschlossen ist, die mit einem Adapter zur externen Stromversorgung ausgestattet ist, kann es vorkommen, dass das Audiosignal gestört wird. Das hängt von der Qualität des verwendeten Adapters ab.

• Die Lautsprecher im Fahrzeug sind für eine Ausgangsleistung des Radios von 4x20 W abgestimmt.

• Bei der Ausstattung Soundsystem sind die Lautsprecher für eine Ausgangsleistung des Verstärkers von 4x40 W + 6x20 W abgestimmt.

# **SETUP**

## **Hauptmenü Einstellungen (Setup)**

- Drücken Sie die Bereichswahltaste (SETUP), um in das Hauptmenü *Einstellungen* zu schalten.
- Wählen Sie den Bereich durch Antippen aus, für den Sie Einstellungen ändern oder vornehmen möchten.
- Tippen Sie auf die Funktionstaste (<del>≤</del>), um zu dem zuletzt gewählten Menü zurückzuschalten.

#### **Übersicht der Einstellungsmenüs**

 – Einstellungen zur Funktion der Pfeiltasten im Radiobetrieb, zu den ange-Radiozeigten Speichertasten, zur Speicherliste und zu Verkehrsmeldungen vornehmen.

Medien) – Einstellungen für das Abspielen und die Anzeige von MP3-Dateien festlegen und externe Audioquellen aktivieren oder deaktivieren.

System) – Systemeinstellungen wie Sprache und Uhrzeit verändern und in einzelnen Bereichen vorgenommene und gespeicherte Einstellungen zurücknehmen bzw. löschen.

Verkehrsinfo) – Bevorzugten TMC-Sender auswählen und Bereich für TMC-Meldungen festlegen.

Bildschirm) - Einstellung der Hellingkeit des Displays, des Tag-/Nachtdesigns der Kartendarstellung und des Bestätigungstons beim Tastendruck.

 - Telefonbuch im Gerät aktualisieren, alle Anruflisten löschen und die Bele-Telefon gung der Kurzwahltasten bearbeiten.

# **Einstellungen Radio**

Rufen Sie das Menü *Einstellungen Radio* durch Drücken der Bereichswahltaste SETUP) und der Funktionstaste (Radio) auf

#### Alternativfrequenz (AF) aktivieren

Die Funktion Alternativfrequenz (AF) sorgt dafür, dass die am besten zu empfangende Frequenz des gewählten Senders automatisch eingestellt wird. Die Rundfunkwiedergabe kann während des Suchvorgangs nach der am besten zu empfangenden Frequenz sehr kurz stummgeschaltet sein. Wenn keine Alternativfrequenz des eingestellten Senders gefunden werden kann und der Sender nicht mehr in zufriedenstellender Qualität empfangen wird, dann wählen Sie bitte einen anderen Sender.

#### RDS-Regional

Einige Programme der Rundfunkanstalten werden zu gewissen Zeiten in Regionalprogramme aufgeteilt. Deshalb können in einzelnen Regionen Regionalprogramme eines Senders unterschiedlichen Inhalts ausgestrahlt werden.

Das Gerät versucht zunächst nur Alternativfrequenzen des gewählten Senders einzustellen.

Wird die Qualität jedoch so schlecht, dass ein "Programmverlust" droht, akzeptiert das Gerät "verwandte" Frequenzen.

#### Suchmodus

Einstellung der Quelle, aus der im Radiomodus die Sender ausgewählt werden sollen.

- •Senderliste) - öffnet die Liste der derzeit empfangbaren Radiosender
- •Speicherliste) - zeigt nur die Sender an, die sich im Senderspeicher befinden

#### Speicherliste

Stationstasten zur Anzeige auswählen.

#### Speicherliste löschen

Speicherliste löschen.

#### **Bevorzugter TMC-Sender**

Ist der "bevorzugte" TMC-Sender nicht mehr empfangbar, wird automatisch der TMC-Sender vom System gesucht, der derzeit den besten Empfang für den aktuell befahrenen Bereich verspricht. Von welchem TMC-Sender derzeit Meldungen angezeigt werden, wird in den *Einstellungen Radio* angezeigt.

## **Einstellungen der Verkehrsmeldungen**

Rufen Sie das Menü *Einstellungen TIM* durch Drücken der Bereichswahltaste SETUP) und der Funktionstaste (Verkehrsinfo) auf.

- – Tippen Sie links auf die Anzeige einer TIM-Aufnahmezeit, um das Menü *Einstellung Aufnahmezeit* zu öffnen.
- – Tippen Sie in dem Menü *Einstellung Aufnahmezeit* kurz auf die Pfeiltasten oder  $\overline{\blacktriangledown}$  auf dem Display, unter der Anzeige der Stunden oder Minuten, um die jeweilige Zeiteinheit schrittweise nach unten oder oben zu verändern.
- – Halten Sie die entsprechende Pfeiltaste gedrückt, um die Zeiteinheit fortlaufend zu verändern. Lassen Sie die Taste los, wenn der gewünschte Wert erreicht ist.
- –Tippen Sie auf die Funktionstaste (<del>≤</del>), um die angezeigte TIM-Aufnahmezeit zu übernehmen und das Menü *Einstellung Aufnahmezeit* zu verlassen.
- –Sie können so die beiden gewünschten TIM-Aufnahmezeiten einstellen.
- – Anktivieren oder deaktivieren Sie die gewünschte TIM-Aufnahmezeit durch Antippen der Funktionstaste (Aktiv). Bei aktivierter Checkbox Ø ist die nebenstehende TIM-Aufnahmezeit aktiviert.

Das Gerät beginnt mit der Aufzeichnung 90 Minuten vor der eingestellten Startzeit und beendet die Aufzeichnung 30 Minuten nach der eingestellten Startzeit.

### **Einstellungen Medien**

Rufen Sie das Menü *Einstellungen Medien* durch Drücken der Bereichswahltaste SETUP) und der Funktionstaste (Media) auf.

#### **Funktionstasten im Menü - Einstellungen Medien**

AUX-Eingang aktivieren) – zur Wiedergabe einer externen Audioquelle.

BT-Audio Autoplay) – ermöglicht eine drahtlose Übertragung der MP3-Dateien in die Telefonvorbereitung.

Interpreten/Titelnamen deaktivieren) - entsprechend den getroffenen Einstellungen wird bei Audio-CDs mit CD-Text und im MP3-Betrieb der Titel- und Interpretenname oder nur der Datei- und Ordnername angezeigt.

Scan/Mix/Repeat inklusive Unterordner) - spielt entsprechend der Reihenfolge auf dem abgespielten Medium alle MP3-Dateien, die in Ordnern und Unterordnern gespeichert sind, nacheinander ab.

AUX-Lautstärke) - Eingangsempfindlichkeit der AUX-IN-Buchse zu Anpassung der Wiedergabelautstärke einer angeschlossenen externen Audioquelle kann in drei Stufen an die anderen Audioquellen angepasst werden. Tippen Sie auf die Funktionstaste (AUX-Lautstärke) und wählen Sie in dem sich öffnenden Pop-up-Fenster die gewünschte Eingangsempfindlichkeit aus. Ist zusätzlich eine Multimediabuchse MEDIA-IN eingebaut, gilt diese Einstellung auch für Audioquellen, die an die Multimediabuchse angeschlossen sind.

# **System - Einstellungen**

Rufen Sie das Menü *Einstellungen System* auf, indem Sie die Bereichswahltaste SETUP) und anschliessend die Funktionstaste (System) drücken

### **Systemsprache manuell ändern**

Tippen Sie auf die Funktionstaste (Sprache / Language) und wählen Sie in dem sich öffnenden Pop-up-Fenster die gewünschte Sprache aus. Die Systemsprache ist normalerweise über die im Kombi-Instrument eingestellte Sprache vorgegeben "**Automatisch**". Falls gewünscht, kann für das Radio aber wie beschrieben eine andere Sprache eingestellt werden.

### **Gerät auf Werkseinstellungen zurücksetzen**

- Tippen Sie auf die Funktionstaste (Werkseinstellungen)
- Bestätigen Sie die folgende Sicherheitsabfrage, wird das Gerät auf den Auslieferungszustand zurückgesetzt und alle gespeicherten Daten werden gelöscht.

### **Hinterleuchtung der Bedienknöpfe**

- Tippen Sie auf die Funktionstaste [Beleuchtung]
- Sie können die Hinterleuchtung der Bedienknöpfe 1 und 2 am Gerät, einschalten (2) bzw. ausschalten (1), wenn die Zündung eingeschaltet ist

### **Anzeige der Einstellung für die Climatronic-Einheit**

- Tippen Sie auf die Funktionstaste (Klimaanzeigen)
- Sie können die Anzeige der Climatronic-Werte ein- bzw. ausschalten.

# **Einstellungen Telefon**

Rufen Sie das Menü *Einstellungen Telefon* durch Drücken der Bereichswahltaste SETUP) und der Funktionstaste (Telefon) auf

## **Telefonbuch im Gerät aktualisieren**

- Tippen Sie auf die Funktionstaste (Telefonbuch aktualisieren), um alle seit der letzten Kopplung im Telefonbuch des Mobiltelefons oder der SIM-Karte geän derten Einträge im Gerät zu aktualisieren. Der Vorgang kann einige Minuten dauern.
- Bestätigen Sie die folgende Sicherheitsabfrage. Während der Aktualisierung, sind die "alten" Daten im Telefonbuch im Gerät weiterhin verfügbar.
- Beachten Sie in diesem Zusammenhang die gültige Fahrzeugbedienungsanleitung.

# **Anruflisten löschen**

- Tippen Sie auf die Funktionstaste (Anruflisten löschen).
- Wenn Sie die folgende Sicherheitsabfrage mit (Löschen) bestätigen, werden die Listen der gewählten Rufnummern und der nicht angenommenen Anrufe im Gerät gelöscht.

# **Belegte Kurzwahltasten bearbeiten**

- Tippen Sie auf die Funktionstaste (Kurzwahl), um die belegten Kurzwahltasten I zu bearbeiten.
- Wählen Sie im Folgemenü die Kurzwahltaste, deren Belegung Sie ändern möchten, durch Antippen aus.
- –Ändern Sie den Eintrag, wie beschrieben.

# **Telefon-Betrieb**

# **Hauptmenü PHONE**

Koppeln Sie Ihr Mobiltelefon gemäß der für Ihr Fahrzeug gültigen Bedienungsanleitung mit der Mobiltelefonvorbereitung.

– Drücken Sie die Bereichswahltaste (TELEFON), um das Hauptmenü *Telefon* aufzurufen.

Nach dem Kopplungsprozess dauert es einige Minuten, bis die Telefonbuchdaten des gekoppelten Mobiltelefons im Radio verfügbar sind.

# **Funktionstasten im Hauptmenü PHONE**

 $\mathscr{O}$ ) - Anruf annehmen, aufbauen oder halten. Im Hauptmenü TELEFON wird nach Antippen die Anrufliste der gewählten Rufnummern angezeigt.

 $_{\odot}$ ) - Gespräch beenden oder Anruf ablehnen.

 - baut nach weiterer Bestätigung eine Verbingung zu einer Notrufnummer auf. SOS Diese Funktion ist auch ohne gekoppeltes Mobiltelefon möglich. Voraussetzung ist allerdings, dass der Mobilfunknetz-Betreiber diese Verbindung ermöglicht.

Mobilbox) und (Speicher 2) bis (Speicher 6) - Kurzwahltasten, die mit jeweils einer Rufnummer belegt werden können.

[:::]) - öffnet den Ziffernblock zur Rufnummereingabe

 - öffnet ein Pop-up-Fenster zur Auswahl einer Anrufliste. Es können nur AnrufeAnrufe angezeigt werden, die von der Mobiltelefonvorbereitung die versäumt, gewählt oder angenommen wurden.

Extras) und (Konferenzdetails), (Freisprechen aussch.) oder (Mikro. ausschalten) - schaltet während eines Gesprächs das Mikrofon aus. Während das Mikrofon ausgeschaltet ist, können im Fahrzeug getätigte Gespräche von der Gegenseite nicht mitgehört werden.

 - öffnet das Telefonbuch des gekoppelten Mobiltelefons zur Auswahl einer Rufnummer.

# **Rufnummer eingeben**

# **Nummer eingeben und wählen**

- Tippen Sie im Hauptmenü TELEFON auf die Funktionstaste [:.:]), um den Ziffernblock zur Rufnummereingabe zu öffnen.
- Tippen Sie auf eine eingeblendete Zifferntaste, um die entsprechende Ziffer in die Eingabezeile zu übernehmen.
- Sie löschen die Zeichen in der Eingabezeile, von links nach rechts durch Antippen der Funktionstaste  $\textcircled{x}$
- Tippen Sie auf die Funktionstaste  $\mathcal{P}$ , wenn die gewünschte Rufnummer in der Eingabezeile angezeigt wird. Die Verbindung zu der eingegebenen Rufnummer wird aufgebaut.

Bei der Eingabe der Ländernummer können Sie statt der ersten zwei Ziffern (z.B. "**00**") das Zeichen "+" eingeben. Halten Sie dazu die Funktionstaste (0) mit dem kleinen Dreieck "▼" gedrückt, bis ein Pop-up-Fenster mit den Funktionstasten (C und  $\bm{\mathsf{F}}$ ) eingeblendet wird. Übernehmen Sie das gewünschte Zeichen durch Antippen in die Eingabezeile - das Pop-up-Fenster wird geschlossen. Werden keine Eingaben vorgenommen, wird das Pop-up-Fenster nach einigen Sekunden automatisch geschlossen.

Die Sondertasten "Sternchen" (\*) und "Raute" (#) erfüllen die gleiche Funktion wie die auf einer Telefontastatur. Diese Zeichen werden in erster Linie bei der Übermitt lung von Tonsignalen während eines Anrufs benötigt.

# **Telefonbuch**

### **Telefonbuch öffnen**

– Tippen Sie im Hauptmenü *TELEFON* auf die Funktionstaste unten rechts , um das Telefonbuch zu öffnen.

### **Telefonnummer aus dem Telefonbuch wählen**

- – Bewegen Sie im Menü *Telefonbuch* den Schieberegler in dem Scrollbalken nach unten, um sich weitere Einträge anzeigen zu lassen.
- –Tippen Sie auf die Funktionstaste (Suchen), um einen Telefonbucheintrag auszuwählen.
- – Tippen Sie in der linken Spalte auf die Anzeige eines Telefonbucheintrags. Die Verbindung zu der **ersten** im Telefonbuch zu diesem Eintrag hinterlegten Rufnummer wird aufgebaut.

#### **Informationen zu einem Telefonbucheintrag anzeigen**

- –Tippen Sie auf die Funktionstaste rechts neben dem Telefonbucheintrag, den Sie anzeigen möchten. Die unter diesem Eintrag abgelegten Rufnummern werden angezeigt.
- Tippen Sie auf eine Rufnummer, wird die Verbindung zu dieser Rufnummer aufgebaut.

# **Eintrag im Telefonbuch suchen**

- –Tippen Sie in dem Menü *Telefonbuch* auf die Funktionstaste (Suchen), um einen Telefonbucheintrag auszuwählen.
- – Tippen Sie in der Suchmaske auf ein im Tastaturblock auswählbares Zeichen, um dieses in die Eingabezeile zu übernehmen.
- – Tippen Sie auf die Funktionstaste , um den Eingabebildschirm zur Eingabe von Zahlen und Sonderzeichen zu öffnen. Tippen Sie auf (A-Z), um wieder zum Buchstaben-Eingabebildschirm zu wechseln.
- Sie löschen die Zeichen in der Eingabezeile, ab der Position der Zeicheneinfügemarke von links nach rechts, durch Antippen der Funktionstaste [ $\otimes$ ]
- Tippen Sie auf die Taste , wird die Verbindung zu der **ersten** Rufnummer aufgebaut, die im Telefonbuch zu dem in der Eingabezeile angezeigten Namen hinterlegt ist.

Groß- und Kleinschreibung sind für die Suche nach einem Telefonbucheintrag **nicht** von Bedeutung.

#### **Editierfeld: Sonderzeichen einblenden**

Einige Buchstaben sind zusätzlich mit einem kleinen Dreieck "▼" gekennzeichnet. Dieses zeigt an, dass auf diesem Buchstaben basierende Sonderzeichen ausgewählt werden können.

Halten Sie den Finger auf die entsprechende Taste gedrückt, bis ein Pop-up-Fenster mit diesen Sonderzeichen eingeblendet wird. Übernehmen Sie das gewünschte Zeichen durch Antippen in die Eingabezeile - das Pop-up-Fenster wird geschlossen. Werden keine Eingaben vorgenommen, wird das Pop-up-Fenster nach einigen Sekunden automatisch geschlossen.

# **Rufnummer ändern**

Öffnen Sie die Anzeige einer Rufnummer aus dem Telefonbuch oder einer Anrufliste, wie in dem entsprechenden Kapitel beschrieben.

- Tippen Sie auf die Pfeiltasten (◄) oder (►), um die Zeicheneinfügemarke in der Eingabezeile zu verschieben.
- Tippen Sie auf ein im Zeichenblock eingeblendetes Zeichen, um dieses hinter der Zeicheneinfügemarke in die Eingabezeile zu übernehmen.
- Tippen Sie auf die Funktionstaste  $\mathcal{P}$ , wird die Verbindung zu der angezeigten Rufnummer aufgebaut.

# **Anruflisten**

Es werden ausschließlich Rufnummern gespeichert, die mit der Mobiltelefonvorbereitung **im Fahrzeug** versäumt, gewählt und angenommen wurden. Die in einem Mobiltelefon gespeicherten Anruflisten werden **nicht** in das Fahrzeug übertragen.

– Tippen Sie im Hauptmenü *TELEFON* auf die Funktionstaste (Anrufe)

 Wählen Sie in dem sich öffnenden Pop-up-Fenster die Anrufliste durch Antippen aus, aus der Sie eine Rufnummer auswählen möchten. Die entsprechende Liste wird angezeigt. Rufnummern, zu denen ein Eintrag im Telefonbuch existiert, werden mit dem entsprechenden Namen angezeigt.

Mit der Funktionstaste können Sie sich weitere Informationen zu der gespeicherten Rufnummer anzeigen lassen.

- $\bullet$  [In Abwesenheit] zeigt eine Liste der an der Mobiltelefonvorbereitung nicht angenommenen Anrufe an.
- $\bullet$ Gewählte) - zeigt eine Liste der Rufnummern an, zu denen versucht wurde, mit der Mobiltelefonvorbereitung eine Verbindung aufzubauen.
- •Angenommene) - zeigt eine Liste der von der Mobiltelefonvorbereitung angenommenen Anrufe an.

Ist die Rufnummer in einer Anrufliste im Telefonbuch gespeichert, wird statt der Rufnummer der im Telefonbuch gespeicherte Name angezeigt.

Eingehende Anrufe, die mit der Funktionstaste @]abgelehnt wurden, werden in der Anrufliste der **angenommenen** Anrufe gespeichert.

Anruflisten sind immer einem Benutzerprofil zugeordnet und werden nur angezeigt, wenn die entsprechende SIM-Karte erneut mit der Mobiltelefonvorbereitung gekoppelt ist.

## **Kurzwahltasten**

Nach der ersten Kopplung mit der SIM-Karte Ihres Mobiltelefons sind beim ersten Aufruf des Hauptmenüs *TELEFON* noch sämtliche Kurzwahltasten unbelegt.

#### **Freie Kurzwahltasten belegen**

- Tippen Sie kurz auf eine nicht belegte Kurzwahltaste, wird das Menü *Kurzwahl* zur Eingabe von Name und Telefonnummer geöffnet.
- Tippen Sie auf die Funktionstaste (Name). Ein Eingabebildschirm zur Eingabe eines Namens wird geöffnet.
- Tippen Sie auf die Funktionstaste (Nummer). Ein Eingabebildschirm zur Eingabe eines Rufnummer wird geöffnet.
- Tippen Sie auf die Funktionstaste (Anrufe) oder (Telefonbuch), um eine Rufnummer aus der entsprechenden Liste für diese Kurzwahltaste zu übernehmen.
- –Tippen Sie auf die Funktionstaste (m), um die Eingaben in allen Eingabezeilen nach Bestätigung mit (OK) auf einmal zu löschen.
- Haben Sie Ihre Eingaben in dem Menü *Kurzwahl* abgeschlossen, tippen Sie auf die Funktionstaste (OK)
- Der eingegebene Name wird im Hauptmenü *TELEFON* in der Kurzwahltaste angezeigt. Die Kurzwahltaste ist mit der eingegebenen Rufnummer hinterlegt.

#### **Verbindung über Kurzwahltaste aufrufen**

 Tippen Sie kurz auf eine **belegte** Kurzwahltaste, wird die Verbindung zu der hinterlegten Rufnummer aufgebaut.

### **Belegte Kurzwahltasten bearbeiten**

 Soll die Belegung einer Kurzwahltaste geändert werden, halten Sie die entsprechende Kurzwahltaste gedrückt, bis das Menü *Kurzwahl* zur Bearbeitung geöffnet wird.

Die Belegung der Kurzwahltasten bleibt im Gerät gespeichert, wird aber erst wieder angezeigt, wenn die entsprechende SIM-Karte erneut mit der Mobiltelefonvorbereitung gekoppelt ist.

#### **Kurzwahltaste**  Mobilbox

Auch für die Kurzwahltaste (Mobilbox) ist werkseitig noch keine Rufnummer hinterlegt, da diese vom jeweiligen Netzbetreiber und Land abhängig ist. Der Name für diese Kurzwahltaste ist jedoch vorgegeben und kann nicht verändert werden. Sie sollten hier die Nummer Ihrer Mobilbox für das schnelle Abhören Ihrer Sprachnachrichten speichern.

#### **Editierfeld: weitere Eingabemöglichkeiten**

 $\widehat{\Upsilon}$  - wechselt von Groß- zu Kleinschreibung und umgekehrt

 - öffnet das Editierfeld für die Eingabe von Ziffern und Sonderzeichen. Die Taste wechselt zu (A-Z). Tippen Sie auf (A-Z), um wieder zum Buchstaben-Editierfeld zu wechseln.

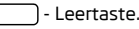

 $\bigtriangleup$  oder  $\bigtriangledown$  - bewegen den Cursor in der Eingabezeile nach links oder rechts.

 $\overline{\otimes}$ ] - löscht Zeichen in der Eingabezeile, ab der Position des Cursors, von rechts nach links.

# **Telefongespräch**

Haben Sie den Verbindungsaufbau zu einer Rufnummer gestartet oder einen Anruf angenommen, wechselt das Hauptmenü *TELEFON* zur Anzeige *Telefongespräch*.

#### **Eingehender Telefonanruf**

- – Ein eingehender Telefonanruf wird im Bildschirm durch "**Eingehender Anruf**" und die Rufnummer des Anrufers angezeigt. Ist die Nummer des Anrufers im Telefonbuch gespeichert, wird statt der Rufnummer der Name des Anrufers angezeigt.
- –Tippen Sie auf die Funktionstaste («), um den Anruf anzunehmen.
- Tippen Sie auf die Funktionstaste (ക), um den Anruf abzuweisen.

### **Während eines Telefongesprächs**

- –Tippen Sie während eines Telefongesprächs auf die Funktionstaste $(\mathscr{O})$ , wird das aktuelle Gespräch auf "stumm" geschaltet (Anzeige: "**Anruf wird gehalten**"). Das bedeutet, dass die Verbindung bestehen bleibt, das Gespräch aber nicht übertragen wird.
- –Tippen Sie erneut auf die Funktionstaste («), kann das Gespräch fortgesetzt werden.
- –Tippen Sie während eines Telefongesprächs auf die Funktionstaste $[Fe]$ , wird die Verbindung zu der aktuellen Rufnummer beendet und das Gerät wechselt in das Hauptmenü *TELEFON*.

### **Zusätzlich ein weiteres Telefongespräch aufbauen**

- –Tippen Sie während eines Telefongesprächs auf die Funktionstaste  $\mathscr P$ ), um das aktuelle Gespräch auf "Halten" zu setzen, wie oben beschrieben.
- – Wählen Sie eine neue Rufnummer oder wählen Sie eine gespeicherte Rufnummer aus.
- – Haben Sie ein zusätzliches Gespräch aufgebaut, können Sie zwischen beiden Teilnehmern "wechseln", wie nachfolgend beschrieben wird.

### **"Anklopfen" und Wechseln zwischen zwei Teilnehmern**

- – Werden Sie angerufen, während Sie ein Gespräch führen, erscheint die Nummer oder der Name des Anrufers unterhalb des aktuellen Gesprächs im Bildschirm (Funktion: "Anklopfen").
- Tippen Sie in der Zeile "**Eingehender Anruf**" auf die Funktionstaste (ﷺ), um den zweiten Anruf abzuweisen.
- –Tippen Sie in der Zeile "**Eingehender Anruf**" auf die Funktionstaste (e), um den zweiten Anruf anzunehmen. Die Verbindung zum ersten Teilnehmer wird unter brochen, aber nicht beendet (Anzeige: "**Anruf wird gehalten**").
- Tippen Sie auf die Funktionstaste (e) in der Zeile "**Anruf wird gehalten**", wird das Gespräch mit diesem Teilnehmer fortgesetzt und der andere Teilnehmer wird "gehalten". So können Sie zwischen beiden Teilnehmern wechseln.
- –Tippen Sie auf die Funktionstaste (ക), um die Verbindung zu der in dieser Zeile angezeigten Rufnummer zu beenden.

#### **DTMF-Tastentöne**

Jeder Taste eines Telefons ist ein bestimmter DTMF-Tastenton zugeordnet. DTMF-Tastentöne werden beispielsweise bei der Eingabe eines Passworts über das Telefon oder bei der Auswahl eines Mitarbeiters in einem "Call-Center" genutzt.

Wird während eines Gesprächs die Eingabe eines DTMF-Tastentons verlangt, öffnen Sie das Tastaturfeld durch Antippen der Funktionstaste unten links und folgen Sie den Anweisungen (beispielsweise: "Für ein persönliches Gespräch mit einem unserer Mitarbeiter, drücken Sie bitte die [3]").

Sie können eine längere DTMF-Tastenfolge auch in Ihrem Mobiltelefon speichern. Wird während eines Gesprächs dann die Eingabe dieses DTMF-Tastentons verlangt, rufen Sie den entsprechenden Eintrag aus dem Telefonbuch auf, wie beschrieben.

Tippen Sie in der Eingabemaske auf die Funktionstaste (Zahlen eingeben), wird die in der Eingabezeile angezeigte Zeichenfolge als DTMF-Tonfolge abgespielt.

Bitte beachten Sie, dass in einer DTMF-Tonfolge das Zeichen "+" nicht auftauchen darf, da dieses Zeichen die Einspielung eines DTMF-Tastentons unterbricht.

Die Škoda Auto arbeitet ständig an der Weiterentwicklung aller Typen und Modelle. Bitte haben Sie Verständnis dafür, dass deshalb jederzeit Änderungen des Lieferumfangs in Form, Ausstattung und Technik möglich sind. Die Angaben über Lieferumfang, Aussehen, Leistungen, Maße, Gewichte, Kraftstoffverbrauch, Normen und Funktionen des Fahrzeugs entsprechen dem Informationsstand zum Zeitpunkt des Redaktionsschlusses. Einige der Ausstattungen sind möglicherweise erst später lieferbar (Auskunft geben autorisierte Škoda Servicepartner) oder werden nur in bestimmten Märkten angeboten. Aus den Angaben, Abbildungen und Beschreibungen dieser Anleitung können keine Ansprüche hergeleitet werden.

Nachdruck, Vervielfältigung, Übersetzung oder eine andere Nutzung dieses Werks, auch auszugsweise, ist ohne schriftliche Genehmigung der Gesellschaft Škoda Auto nicht gestattet.

Alle Rechte nach dem Urheberrechtsgesetz bleiben der Gesellschaft Škoda Auto ausdrücklich vorbehalten.

Änderungen dieses Werks vorbehalten.

Herausgegeben von: ŠKODA AUTO a.s.

© ŠKODA AUTO a.s. 2011

www.skoda-auto.com

Autorádio Bolero Superb, Octavia, Yeti německy 05.11 S00.5610.77.00 1Z0 012 095 FQ